#### Instalacja bazy radiowej

Oddzielić dolną część mocującą bazy radiowej z pokrywą przy użyciu śrubokręta jako dźwigni. Pociągnąć wieczko na zewnątrz, aby oddzielić je od części dolnej.

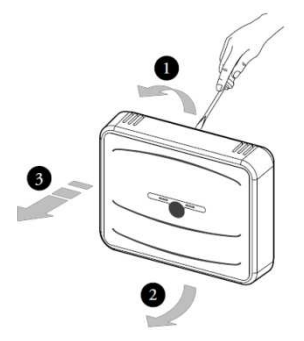

Nie można wykonywać podłączeń elektrycznych na załączonym kotle. Jeśli występuje zworka na zaciskach 40 i 41 należy ją usunąć.

Następnie należy podłączyć bazę do zacisków kotła 40 i 41 lub 41 i 44 ( w zależności od protokołu komunikacji kotła).

WAŻNE: nie podłączać do zacisków 42 i 43 !

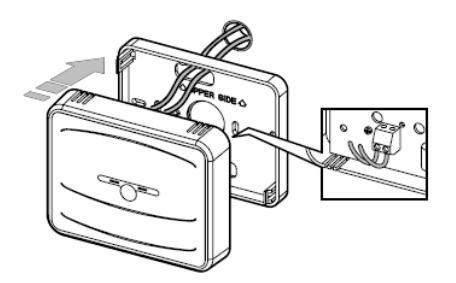

#### Sygnalizacja bazy radiowej

Dwie diody LED na stacji bazowej (1 i 3 ) wskazują stan działania bazy.

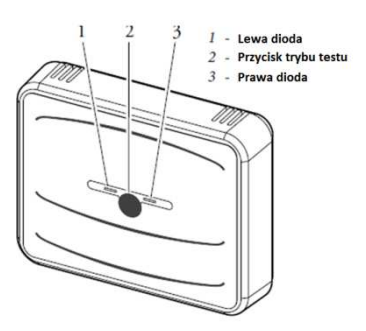

Tabela sygnalizacji stanu pracy bazy radiowej

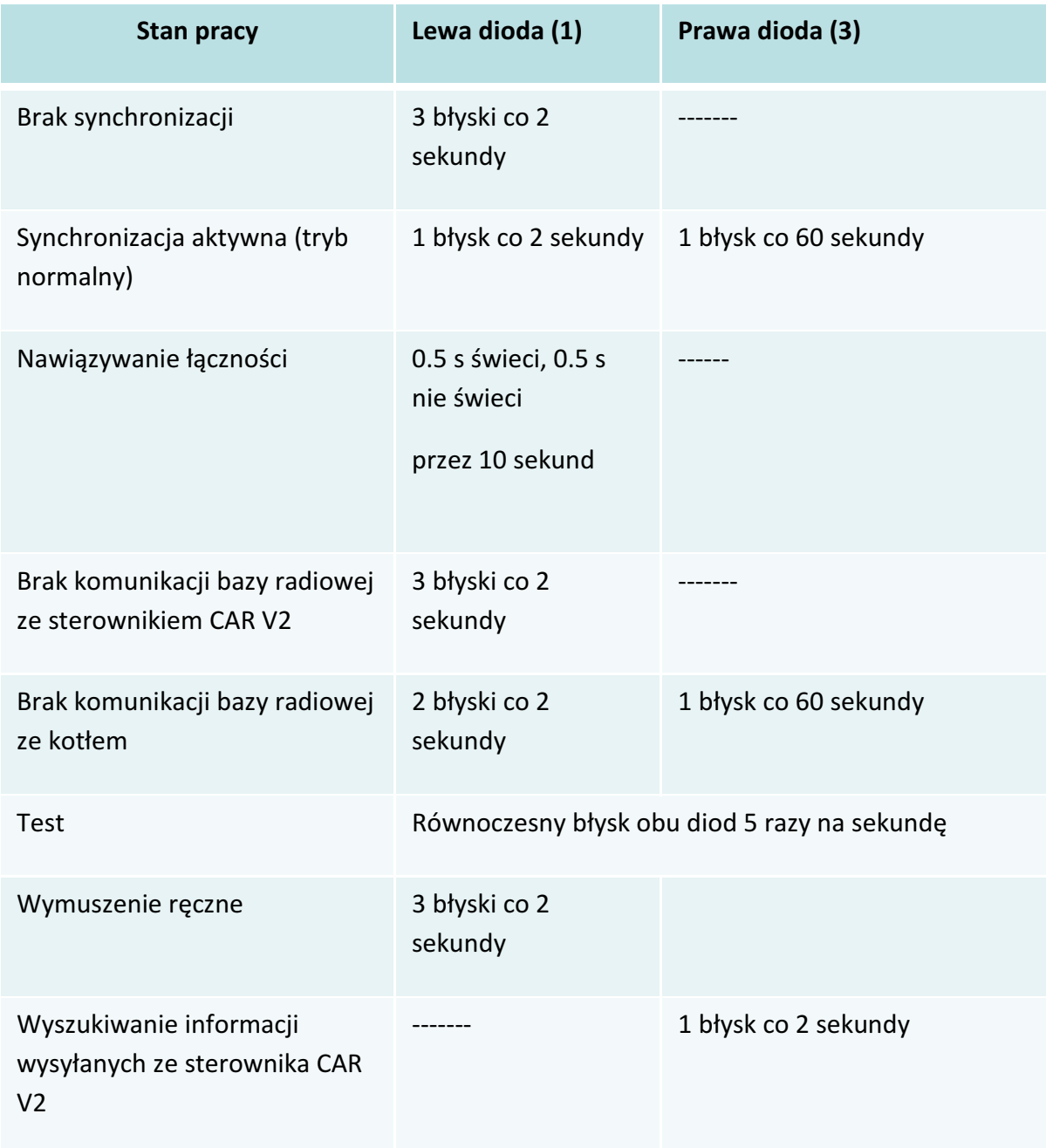

### Brak komunikacji bazy ze sterownikiem CAR V2

W przypadku braku komunikacji bazy radiowej ze sterownikiem bezprzewodowym CAR V2 kocioł wejdzie w tryb pracy LATO

(temperatura c.w.u. do 50 ° C) po ok. 4-5 minut. Jeśli zajdzie taka potrzeba można wymusić prace kotła w trybie ogrzewania za pomocą bazy radiowej.

W przypadku braku komunikacji należy wykonać następujące czynności:

- $\triangleright$  Naciśnij przycisk (2) na bazie radiowej wejść w opcję test.
- $\triangleright$  Następnie przytrzymaj przycisk (2) przez 5 sekund.

Obie diody świecą i kocioł pracuje w trybie ogrzewania z temperaturą zasilania 50 ° C, aż do momentu gdy komunikacja bazy ze sterownikiem zostanie przywrócona.

Aby przerwać ogrzewanie wystarczy ponownie nacisnąć przycisk (2).

## Dodatkowa ikona na wyświetlaczu sterownika CAR V2:

å

Dodatkowa ikona informuje o komunikacji bezprzewodowego sterownika CAR V2 z bazą radiową:

- ▶ Mruganie ikony: proces łączności w toku
- ▶ Ikona świeci ciągle: sterownik jest połączony z bazą

Jeśli łączność zostanie utracona, symbol miga jednocześnie z sygnalizacją awarii (np. CAR V2 znajduje się poza zasięgiem bazy radiowej).

## PRZYWRACANIE ŁĄCZNOŚCI RADIOWEJ

W przypadku utraty łączności radiowej między sterownikiem a bazą na wyświetlaczu sterownika pojawi się komunikat "NO LINK".

## UWAGA: Po dokonaniu resetu sterownika łączność radiowa zostaje utracona!

W takim przypadku należy przywrócić łączność radiową postępując zgodnie z poniższym opisem:

1. Przejść do funkcji serwisowych chronionych hasłem. Aby wprowadzić kod należy nacisnąć przycisk [MENU] i przyciskami [+/-] przewijać opcje do "CODICE/CODE", nacisnąć przycisk [OK] i wprowadzić kod "9977", wybierając cyfry za pomocą przycisków [+/-] i zatwierdzając je przez naciśnięcie przycisku [OK].

2. Na środku wyświetlacza pojawi się "0" a na dole wyświetlacza napis RF>CHK.

3. Następnie należy wcisnąć przycisk [OK].

Na środku wyświetlacza będzie migało "0" a na dole wyświetlacza pojawi się napis RF>INS.

4. Przed upływem 30 sekund wcisnąć i przytrzymać przez około 4 sekundy przycisk "test" na bazie aż lewa dioda zaświeci się światłem ciągłym i puścić przycisk.

5. Wcisnąć przycisk [OK] na sterowniku CAR v.2 w celu uzyskania połączenia radiowego.

6. Jeżeli połączenie radiowe zostanie uzyskane na dole wyświetlacza pojawi się napis RF>REM a na środku wyświetlacza cyfra od 0 do 4 informująca o sile sygnału radiowego.

7. Aby wyjść z menu ustawień należy wcisnąć przycisk "ESC".

# PRZERWANIE ŁĄCZNOŚCI RADIOWEJ

1. Przejść do funkcji serwisowych chronionych hasłem. Aby wprowadzić kod należy nacisnąć przycisk [MENU] i przyciskami [+/-] przewijać opcje do "CODICE/CODE", nacisnąć przycisk [OK] i wprowadzić kod "9977", wybierając cyfry za pomocą przycisków [+/-] i zatwierdzając je przez naciśnięcie przycisku [OK].

2. Na środku wyświetlacza pojawi się "0" a na dole wyświetlacza napis RF>CHK.

3. Następnie należy wcisnąć przycisk [OK]. Na środku wyświetlacza będzie migało "0" a na dole wyświetlacza pojawi się napis RF>REM.

4. Wcisnąć przycisk [OK] na sterowniku CAR v.2 w celu przerwania połączenia radiowego.

5. Na środku wyświetlacza będzie migało "0" a na dole wyświetlacza pojawi się napis RF>INS (informacja o braku połączenia radiowego).